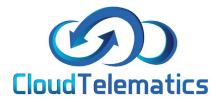

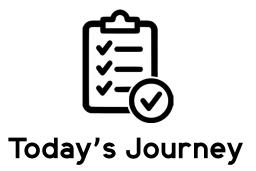

This guide will show you how to generate a report regarding a vehicles journey that day as well as show you the vehicles activity view.

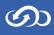

1. Log in to your tracking portal.

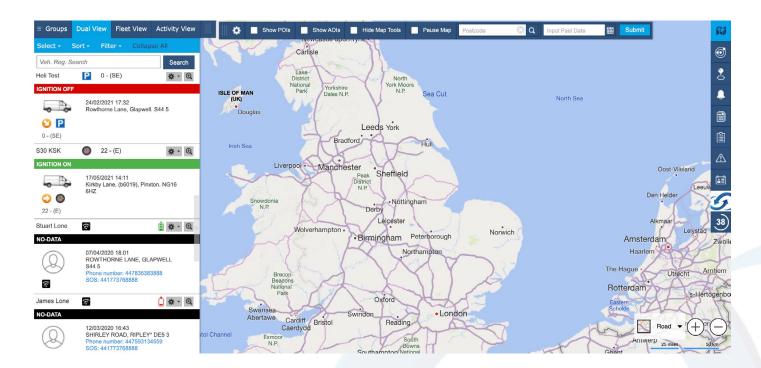

2. In the view menu on the left click on the required vehicle and click the settings cog, in the dropdown select Today's Journeys.

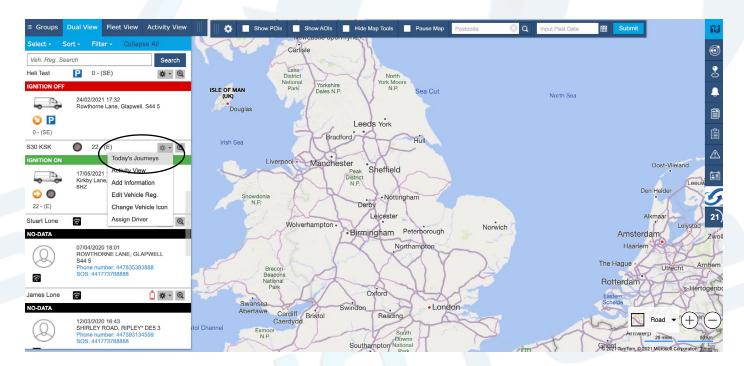

 $( \mathcal{O} )$ 

## 3. The screen that pops up will show all of the journeys for that vehicle on that day.

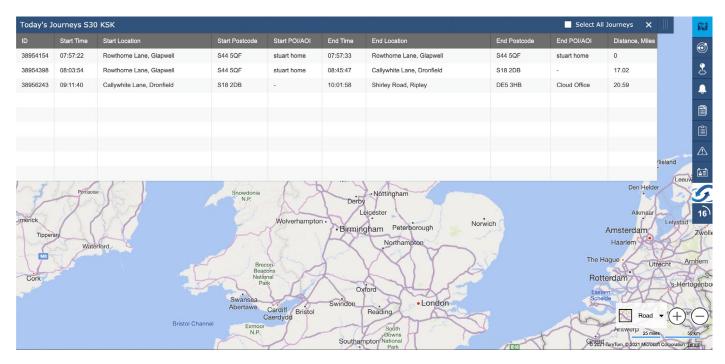

4. You can now play back the journey using the play button shown below and also adjust the playback speed

| 3954154 | 07:57:22 | Rowthorn              | e Lane, Glapwell    | S44 5QF | stuart hon | ne 07:57:33 | Rowthorne Lane, Glapwell   | S44 5QF      | stuart home 0              |                |
|---------|----------|-----------------------|---------------------|---------|------------|-------------|----------------------------|--------------|----------------------------|----------------|
| 3954398 | 08:03:54 | Rowthorn              | e Lane, Glapwell    | S44 5QF | stuart hon | ne 08:45:47 | Callywhite Lane, Dronfield | S18 2DB      | - 17.                      | 02             |
| 3956243 | 09:11:40 | Callywhite            | e Lane, Dronfield   | S18 2DB | -          | 10:01:58    | Shirley Road, Ripley       | DE5 3HB      | Cloud Office 20.           | 59             |
|         |          |                       |                     |         |            |             |                            |              |                            | Le Martin      |
|         | J        | ourney Deta           |                     |         |            |             | PDF 📥 🗙                    |              |                            | 2              |
|         |          |                       | $\mathcal{I}$       |         |            |             | Speed - 2x +               |              |                            | - 1-3          |
|         |          | ime icc               | n Location          |         | Postcode   | POI/AOI     | mph                        |              |                            | elbeck Abi     |
|         | 08       | 8:03:54               | Rowthorne Lane, Gl  | apwell  | S44 5QF    | stuart home | 0                          |              |                            | elbeck Abi     |
| r.      | 08       | 8:05:51               | Rowthorne Lane, Gl  | apwell  | S44 5QF    | stuart home | 6.21                       |              |                            |                |
|         | C        | 8:05:55               | Rowthorne Lane, Gl  | apwell  | S44 5QB    | stuart home | 11.18                      | Whaley       |                            | Nort           |
|         | 08       | 08:06:35 🔇 Bolsover R | Bolsover Road, Glap | owell   | S44 5NJ -  | -           | 14.90                      |              | Whaley<br>Whaley<br>Thorns |                |
|         | 08       | 8:06:45               | Glapwell Lane, Glap | well    | S44 5PY    | -           | 22.37                      | 00           |                            | A632           |
|         |          | 8:08:45               | Mansfield Road, Pal | iterton | S44 6UN    | -           | 50.95                      | C Scarcliffe | Upper Langwith             |                |
|         |          | 8:10:45               | Portland Avenue, Bo | blsover | S44 6EF    | -           |                            |              | - 11                       | Churc<br>Warso |
|         | 08       | 8:11:05               | Moor Lane, Bolsover | r       | S44 6EB    | ~           | 9.93 Palte                 | rton         |                            | Warson         |
|         | 30       | 8:12:12               | Mooracre Lane, Bols | sover   | S44 6ER    | -           | 13.67                      |              | F                          | Road - +       |
|         | 08       | 8:13:09               | Mooracre Lane, Bols | sover   | S44 6ER    | э.          | 17.39 Teath                | leath        |                            |                |

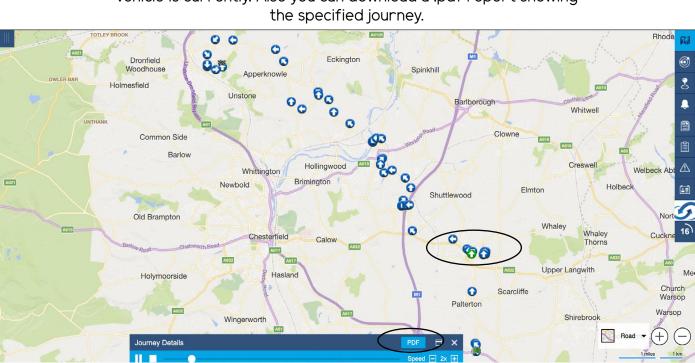

6. Your .pdf report will look like this and show a snail trail of the vehicle journey as well as a text based report.

CloudTelematics **Snail Trail S30 KSK** 17/05/2021 From ROWTHORNE LANE, GLAPWELL to CALLYWHITE LANE, DRONFIELD Date | Time Icon Location Postcode Speed (mph) Event 2021.05.17 08:03:54 Rowthorne Lane, Glapy S44 5QF Distance: 17.02 Miles, Duration: 00:41:53, Max Speed: 50.95 mph, Idling: 00:06:41 S44 5QF 2021.05.17 08:05:51 Rowthorne Lane, Glapwell 0 2021.05.17 08:05:55 0 Rowthorne Lane, Glapwell S44 5QB 2021.05.17 08:06:35 S44 5NJ OC 0 Bolsover Road, Glapwell 15 0 Bongeld 2021.05.17 08:06:45 Glapwell Lane, Glapwell S44 5PY 0 2021.05.17 08:08:45 Mansfield Road, Palterton S44 6UN 51 0 2021.05.17 08:10:45 S44 6EF Portland Avenue, Bolsover 0 00 2021.05.17 08:11:05 Moor Lane, Bolsover S44 6EB 0 10 2021.05.17 08:12:12 Mooracre Lane, Bolsover S44 6ER 0 2021.05.17 08:13:09 0 Mooracre Lane, Bolsover S44 6ER 17 80 2021 05 17 08-13-14 0 Mooracre Lane, Bolsover S44 6FR 80% 2021.05.17 08:13:18 0 Mooracre Lane, Bolsover S44 6ER 10 2021.05.17 08:13:37 O Mooracre Lane, Bolsover S44 6ER 2021.05.17 08:13:38 0 Mooracre Lane, Bolsover S44 6ER O C Bolsover 2021.05.17 08:14:02 0 Mooracre Lane, Bolsover S44 6ER Paltert

5. The green arrow shows at which point of the journey your vehicle is currently. Also you can download a .pdf report showing the specified journey.

တာ